## **SUPPORT ABB Newron solutions NL Facilities**

## **Lors de l'installation de NLFacilities sous Windows10, le message d'erreur "Erreur lors de l'extraction des fichiers de support" apparaît.**

Il est possible que l'erreur "Erreur lors de l'extraction des fichiers de support" apparaîsse :

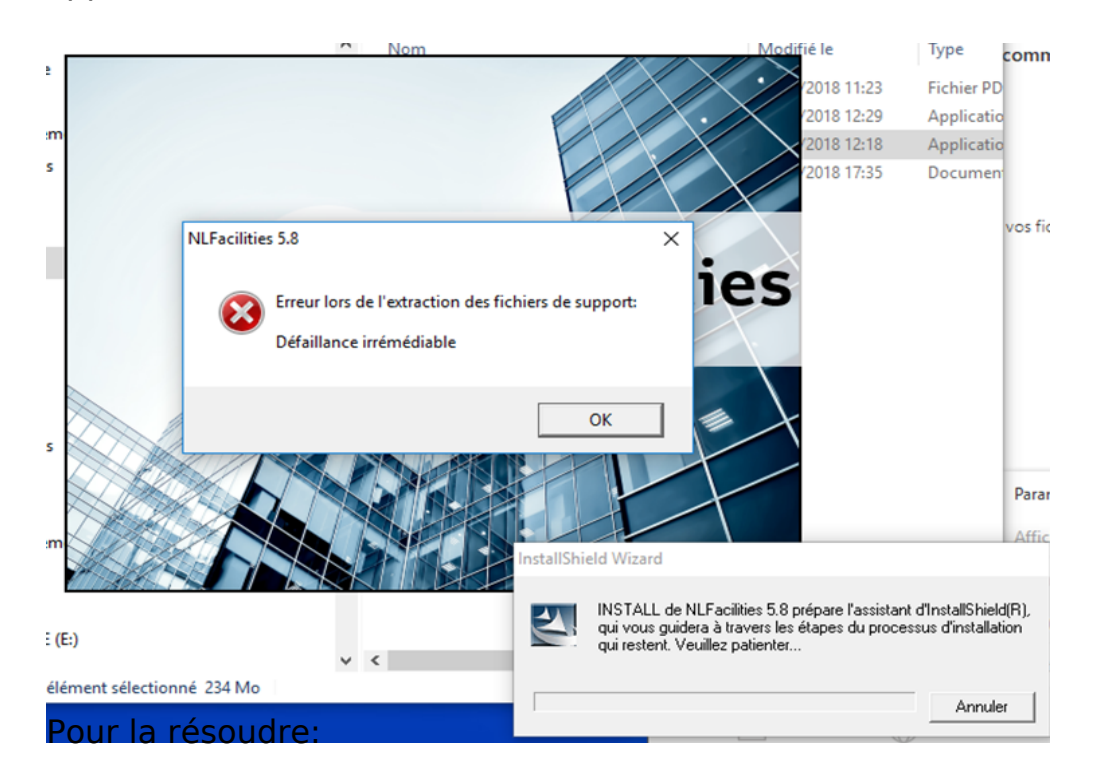

Supprimer le répertoire C:\Program Files (x86)\InstallShield Installation Information\{2C8884F5-068A-11D6-9DBC-525405DE2F61}

Attention, ce répertoire est un répertoire système. S'il n'est pas visible dans votre explorateur de fichiers il vous faudra cocher l'option montrer les fichier/repertoire systemes ou cachés.

Référence ID de l'article : #1102 Auteur : fabrice Dernière mise à jour : 2019-03-29 16:39